## Before the Tutorial: Changing the Workspace

Use the cram-vm from the fetch and place tutorial:

http://cram-system.org/tutorials/demo/fetch\_and\_place
Open a terminal (Ctrl-Alt-T) and open the .bashrc file.

- gedit .bashrc
- Go to the bottom of the file
- Comment-out the line starting with source for day 1 & 2
- Comment-in the line for day 3
- Save and close the .bashrc file
- ► Do source .bashrc

Now when typing *roscd* you should be in the *cram\_tutorial* workspace.

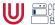

## Exercise 1: Orc-Battle (Getting familiar with Emacs)

- start emacs from the terminal with roslisp\_repl &
- ▶ open a file with *Ctrl-x Ctrl-f* 
  - look for Downloads/orc-battle.lisp and hit Enter
- compile the whole file with Ctrl-c Ctrl-k
- ▶ switch buffer with *Ctrl-x b* 
  - use up and down keys to find \*slime-repl sbcl\*, then press Enter
- execute (orc-battle)

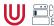

## Emacs Keybindings

The following notation is used in Emacs for keyboard shortcuts:

- ► C for <Ctrl> ► SPC for <Space>
- M for <Alt> RET for <Enter>
- ▶ '-' for when two keys are pressed together (e.g. C-x for <Ctrl>+x)
- Open a file: C-x C-f TAB auto-completes, RET opens
- Switch buffer: C-x b Up/Down keys: browse buffers
- Split view horizontally: C-x 2
- ► Split view vertically: C-x 3
- Switch between tabs: C-x o
- Close current tab: C-x 0

- ► Cut: C-w
- ▶ Сору: М-w
- Paste (yank): C-y
- Compile section: C-c C-c
- Compile whole file: C-c C-k

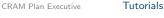

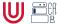

## More Keybindings

- Cancel command mid-way: C-g Or hit ESC 3 times.
- ▶ Kill buffer: C-x k
- ▶ Jump to definition: M-.
- ▶ Jump back from definition: M-,
- Select code within parentheses: C-M-SPC
   When at an opening parenthesis
- Exit Emacs: C-x C-c yes

While in the REPL

- Delete current input: C-M-Backspace
- Get last command: C–UP
- ▶ Break line: C-j

Tutorials

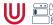